Mineração de Dados Nome: \_ 2 semestre de 2016 Relatório 4 - Pré-processamento 10/10/2016 André C. P. L. F. de Carvalho Victor H. Barella

O objetivo desta prática é aplicar os principais conceitos sobre pré-processamento de dados vistos em aula. Espera-se que o aluno consiga limpar uma base de dados corretamente, fazer transformações nesta base e diminuir sua dimensionalidade.

Para esta prática você vai precisar:

- RapidMiner
- Editor de texto com suporte para figuras (ex: Microsoft Office Word, LibreOffice Writer, LaTex)
- Base de dados de Dyrskjøt et al sobre expressão gênica

A seguir são apresentados 4 tópicos: entendendo a base, limpeza de dados, transformação e redução de dimensionalidade. Escreva um relatório cumprindo os requisitos dos tópicos.

O relatório deve estar no formato pdf para submissão. Ao final da atividade o aluno terá uma base pré-processada. Esta base também deverá ser submetida e deverá estar no formato csv.

Em Mineração de Dados e Aprendizado de Máquina, é importante pré-processar o conjunto de dados antes de extrair qualquer conhecimento. Um esquema comum de préprocessamento ´e apresentado da Figura [1.](#page-0-0) Observe o esquema e a seguir aplique as etapas de pré-processamento utilizando o Rapid Miner.

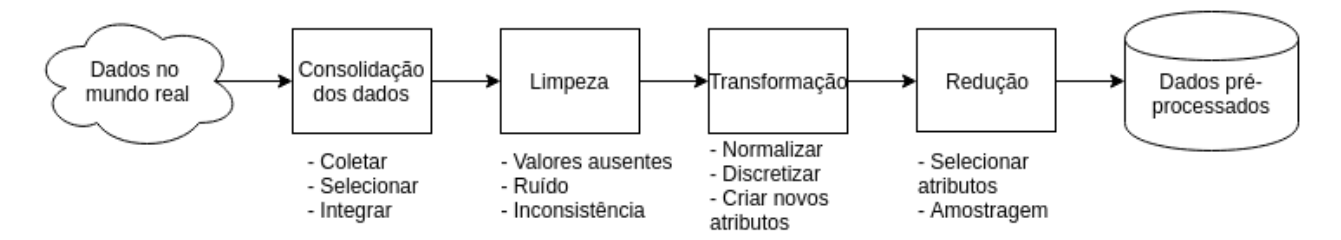

<span id="page-0-0"></span>Figure 1: Esquema de pré-processamento de dados

- 1. Entendendo a base: A fim de entender melhor a base de dados, responda os seguintes questionamentos
	- Qual o contexto em que a base de dados se encontra?
	- O que cada instância/exemplo representa?

• O que os atributos representam? Quais o(s) atributo(s) alvo(s)? Quais os atributos preditivos?

## 2. Limpeza de dados:

- Utilizando o operador Impute Missing Values, preencha os valores ausentes da base de dados. Mostre no relatório os parâmetros que utilizou.
	- Vocˆe deve escolher um modelo para predizer os valores ausentes. Vocˆe pode utilizar o operador  $k$ -nn para isso.
	- Lembre-se que se trata de uma base com alta dimensionalidade. Escolha cuidadosamente os parâmetros do operador Impute Missing Values.

## 3. Transformação:

• Normalize os dados de forma que a média seja zero e o desvio padrão seja 1. Mostre no relatório os parâmetros utilizados.

## 4. Redução:

- Remova os atributos irrelevantes. Mostre no relatório os parâmetros utilizados.
- $\bullet$  Remova os atributos correlacionados. Mostre no relatório os parâmetros utilizados.
- Selecione os atributos que possuem maior correlação com o atributo alvo. Para isso, você pode utilizar os operadores Weight by correlation e Select by weights. Mostre no relatório os parâmetros utilizados.
- Apresente no relatório a redução de dimensão alcançada.

Utilize o operador Write csv para salvar a base de dados pré-processada. Ela deverá ser enviada junto com o relatório.